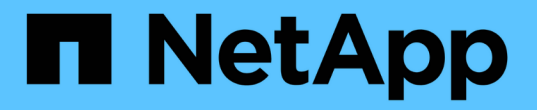

# 支援**SAN**驅動程式**ONTAP** Astra Trident

NetApp April 04, 2024

This PDF was generated from https://docs.netapp.com/zh-tw/trident-2304/trident-use/ontap-san.html on April 04, 2024. Always check docs.netapp.com for the latest.

# 目錄

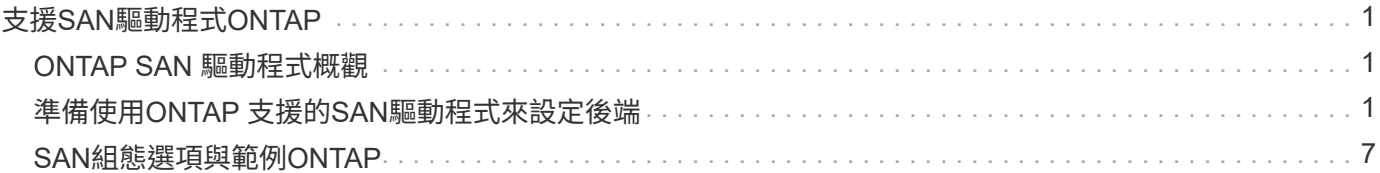

# <span id="page-2-0"></span>支援**SAN**驅動程式**ONTAP**

# <span id="page-2-1"></span>**ONTAP SAN** 驅動程式概觀

深入瞭解如何使用ONTAP 支援功能的功能和功能性SAN驅動程式來設定功能性的後 端。ONTAP Cloud Volumes ONTAP

## **ONTAP SAN** 驅動程式的重要資訊

Astra Control可為使用建立的磁碟區提供無縫保護、災難恢復和移動性(在Kubernetes叢集之間移動磁碟區) ontap-nas、 ontap-nas-flexgroup`和 `ontap-san 驅動程式:請參閱 ["Astra Control](https://docs.netapp.com/us-en/astra-control-center/use/replicate_snapmirror.html#replication-prerequisites)[複寫先決條件](https://docs.netapp.com/us-en/astra-control-center/use/replicate_snapmirror.html#replication-prerequisites)["](https://docs.netapp.com/us-en/astra-control-center/use/replicate_snapmirror.html#replication-prerequisites) 以 取得詳細資料。

- 您必須使用 ontap-nas 適用於需要資料保護、災難恢復和行動力的正式作業工作負載。
- 使用 ontap-san-economy 當預期的Volume使用量將遠高於ONTAP 支援的容量時。
- 使用 ontap-nas-economy 只有在預期的Volume使用量會比ONTAP 支援的高出許多、以及 ontap-saneconomy 無法使用驅動程式。
- 請勿使用 ontap-nas-economy 如果您預期需要資料保護、災難恢復或行動性、

### 使用者權限

Astra Trident希望以ONTAP 支援的形式執行、通常是以支援的方式執行 admin 叢集使用者或 vsadmin SVM使 用者、或具有相同角色之不同名稱的使用者。對於Amazon FSX for NetApp ONTAP 支援的NetApp功能、Astra Trident預期會以ONTAP 使用叢集的形式執行、以執行支援或SVM管理員的身分 fsxadmin 使用者或 vsadmin SVM使用者、或具有相同角色之不同名稱的使用者。。 fsxadmin 使用者是叢集管理使用者的有限替代。

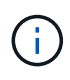

如果您使用 limitAggregateUsage 參數:需要叢集管理權限。當使用Amazon FSX for NetApp ONTAP 時、搭配Astra Trident limitAggregateUsage 參數無法搭配使用 vsadmin 和 fsxadmin 使用者帳戶:如果您指定此參數、組態作業將會失敗。

雖然可以在ONTAP 功能區內建立更嚴格的角色、讓Trident驅動程式能夠使用、但我們不建議您這麼做。Trident 的大多數新版本都會呼叫額外的API、而這些API必須納入考量、使升級變得困難且容易出錯。

# <span id="page-2-2"></span>準備使用**ONTAP** 支援的**SAN**驅動程式來設定後端

瞭解使用 ONTAP SAN 驅動程式設定 ONTAP 後端的需求和驗證選項。

# 需求

對於所有ONTAP 的不支援端點、Astra Trident至少需要指派一個集合體給SVM。

請記住、您也可以執行多個驅動程式、並建立指向一個或多個驅動程式的儲存類別。例如、您可以設定 sandev 使用的類別 ontap-san 驅動程式與 san-default 使用的類別 ontap-san-economy 一、

您所有的Kubernetes工作節點都必須安裝適當的iSCSI工具。請參閱 ["](https://docs.netapp.com/zh-tw/trident-2304/trident-use/worker-node-prep.html)[準備工作節點](https://docs.netapp.com/zh-tw/trident-2304/trident-use/worker-node-prep.html)["](https://docs.netapp.com/zh-tw/trident-2304/trident-use/worker-node-prep.html) 以取得詳細資料。

# 驗證 **ONTAP** 後端

Astra Trident提供兩種驗ONTAP 證功能來驗證支援的後端。

- 認證型:ONTAP 對具備所需權限的使用者名稱和密碼。建議使用預先定義的安全登入角色、例如 admin 或 vsadmin 以確保與ONTAP 更新版本的最大相容性。
- 憑證型:Astra Trident也能ONTAP 使用安裝在後端的憑證與某個叢集進行通訊。在此處、後端定義必須包含 用戶端憑證、金鑰及信任的CA憑證(建議使用)的Base64編碼值。

您可以更新現有的後端、以便在認證型和憑證型方法之間移動。不過、一次只支援一種驗證方法。若要切換至不 同的驗證方法、您必須從後端組態中移除現有方法。

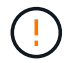

如果您嘗試同時提供\*認證與認證\*、後端建立將會失敗、並在組態檔中提供多種驗證方法。

#### 啟用認證型驗證

Astra Trident需要SVM範圍/叢集範圍管理員的認證資料、才能與ONTAP 該後端進行通訊。建議使用預先定義的 標準角色、例如 admin 或 vsadmin。這可確保與未來ONTAP 的支援版本保持前瞻相容、因為未來的Astra Trident版本可能會使用功能API。您可以建立自訂的安全登入角色、並與Astra Trident搭配使用、但不建議使 用。

#### 後端定義範例如下所示:

```
YAML
```

```
---
version: 1
backendName: ExampleBackend
storageDriverName: ontap-san
managementLIF: 10.0.0.1
svm: svm_nfs
username: vsadmin
password: password
```
#### **JSON**

```
{
    "version": 1,
    "backendName": "ExampleBackend",
    "storageDriverName": "ontap-san",
    "managementLIF": "10.0.0.1",
    "svm": "svm_nfs",
    "username": "vsadmin",
    "password": "password"
}
```
請記住、後端定義是唯一以純文字儲存認證的位置。建立後端之後、使用者名稱/密碼會以Base64編碼、並儲存 為Kubernetes機密。建立或更新後端是唯一需要具備認證知識的步驟。因此、這是一項純管理員操作、 由Kubernetes /儲存管理員執行。

啟用憑證型驗證

新的和現有的後端可以使用憑證、並與ONTAP 該後端通訊。後端定義需要三個參數。

- 用戶端憑證:用戶端憑證的Base64編碼值。
- 用戶端私密金鑰:關聯私密金鑰的Base64編碼值。
- 信任的CACertifate:受信任CA憑證的Base64編碼值。如果使用信任的CA、則必須提供此參數。如果未使用 信任的CA、則可忽略此問題。

典型的工作流程包括下列步驟。

步驟

1. 產生用戶端憑證和金鑰。產生時、請將Common Name(CN)(一般名稱(CN))設定為ONTAP 驗證身 分。

openssl req -x509 -nodes -days 1095 -newkey rsa:2048 -keyout k8senv.key -out k8senv.pem -subj "/C=US/ST=NC/L=RTP/O=NetApp/CN=admin"

2. 將信任的CA憑證新增ONTAP 至整個叢集。這可能已由儲存管理員處理。如果未使用信任的CA、請忽略。

```
security certificate install -type server -cert-name <trusted-ca-cert-
name> -vserver <vserver-name>
ssl modify -vserver <vserver-name> -server-enabled true -client-enabled
true -common-name <common-name> -serial <SN-from-trusted-CA-cert> -ca
<cert-authority>
```
3. 在ONTAP 支援叢集上安裝用戶端憑證和金鑰(步驟1)。

```
security certificate install -type client-ca -cert-name <certificate-
name> -vserver <vserver-name>
security ssl modify -vserver <vserver-name> -client-enabled true
```
4. 確認ONTAP 支援的不安全登入角色 cert 驗證方法。

```
security login create -user-or-group-name admin -application ontapi
-authentication-method cert
security login create -user-or-group-name admin -application http
-authentication-method cert
```
5. 使用產生的憑證測試驗證。以ONTAP Management LIF IP和SVM名稱取代<SfManagement LIF>和<vserver name>。

```
curl -X POST -Lk https://<ONTAP-Management-
LIF>/servlets/netapp.servlets.admin.XMLrequest_filer --key k8senv.key
--cert ~/k8senv.pem -d '<?xml version="1.0" encoding="UTF-8"?><netapp
xmlns="http://www.netapp.com/filer/admin" version="1.21"
vfiler="<vserver-name>"><vserver-get></vserver-get></netapp>'
```
6. 使用Base64編碼憑證、金鑰和信任的CA憑證。

```
base64 -w 0 k8senv.pem >> cert base64
base64 -w 0 k8senv.key >> key base64
base64 -w 0 trustedca.pem >> trustedca base64
```
7. 使用從上一步取得的值建立後端。

```
cat cert-backend.json
{
"version": 1,
"storageDriverName": "ontap-san",
"backendName": "SanBackend",
"managementLIF": "1.2.3.4",
"svm": "vserver test",
"clientCertificate": "Faaaakkkkeeee...Vaaalllluuuueeee",
"clientPrivateKey": "LS0tFaKE...0VaLuES0tLS0K",
"trustedCACertificate": "QNFinfO...SiqOyN",
"storagePrefix": "myPrefix_"
}
tridentctl create backend -f cert-backend.json -n trident
+------------+----------------+--------------------------------------
+--------+---------+
| NAME | STORAGE DRIVER | UUID | UUID |
STATE | VOLUMES |
+------------+----------------+--------------------------------------
+--------+---------+
| SanBackend | ontap-san | 586b1cd5-8cf8-428d-a76c-2872713612c1 |
online | 0 |
+------------+----------------+--------------------------------------
+--------+---------+
```
#### 更新驗證方法或旋轉認證資料

您可以更新現有的後端、以使用不同的驗證方法或旋轉其認證資料。這兩種方法都可行:使用使用者名稱/密碼 的後端可更新以使用憑證;使用憑證的後端可更新為使用者名稱/密碼。若要這麼做、您必須移除現有的驗證方 法、然後新增驗證方法。然後使用更新的backend.json檔案、其中包含要執行的必要參數 tridentctl backend update。

```
cat cert-backend-updated.json
{
"version": 1,
"storageDriverName": "ontap-san",
"backendName": "SanBackend",
"managementLIF": "1.2.3.4",
"svm": "vserver test",
"username": "vsadmin",
"password": "password",
"storagePrefix": "myPrefix_"
}
#Update backend with tridentctl
tridentctl update backend SanBackend -f cert-backend-updated.json -n
trident
+------------+----------------+--------------------------------------
+--------+---------+
| NAME | STORAGE DRIVER | UUID
STATE | VOLUMES |
+------------+----------------+--------------------------------------
+--------+---------+
| SanBackend | ontap-san | 586b1cd5-8cf8-428d-a76c-2872713612c1 |
online | 9 |
+------------+----------------+--------------------------------------
+--------+---------+
```
 $\mathbf{d}$ 

當您旋轉密碼時、儲存管理員必須先更新ONTAP 使用者的密碼(位於BIOS)。接著是後端更 新。在循環憑證時、可將多個憑證新增至使用者。然後更新後端以使用新的憑證、之後可 從ONTAP 該叢集刪除舊的憑證。

更新後端不會中斷對已建立之磁碟區的存取、也不會影響之後建立的磁碟區連線。成功的後端更新顯示Astra Trident可以與ONTAP 該後端通訊、並處理未來的Volume作業。

#### 使用雙向**CHAP**驗證連線

Astra Trident可以使用雙向CHAP驗證iSCSI工作階段 ontap-san 和 ontap-san-economy 驅動程式:這需要 啟用 useCHAP 選項。設定為時 `true`Astra Trident將SVM的預設啟動器安全性設定為雙向CHAP、並從後端檔案 設定使用者名稱和機密。NetApp建議使用雙向CHAP來驗證連線。請參閱下列組態範例:

-- version: 1 storageDriverName: ontap-san backendName: ontap\_san\_chap managementLIF: 192.168.0.135 svm: ontap\_iscsi\_svm useCHAP: true username: vsadmin password: password chapInitiatorSecret: cl9qxIm36DKyawxy chapTargetInitiatorSecret: rqxigXgkesIpwxyz chapTargetUsername: iJF4heBRT0TCwxyz chapUsername: uh2aNCLSd6cNwxyz

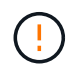

。 useCHAP 參數是布林選項、只能設定一次。預設值設為假。將其設為true之後、您就無法將其 設為假。

此外 useCHAP=true、 chapInitiatorSecret、 chapTargetInitiatorSecret、 chapTargetUsername`和 `chapUsername 欄位必須包含在後端定義中。執行建立後端後端之後、即可變更 機密資訊 tridentctl update。

#### 運作方式

透過設定 useCHAP 為真、儲存管理員指示Astra Trident在儲存後端上設定CHAP。這包括下列項目:

- 在SVM上設定CHAP:
	- 如果SVM的預設啟動器安全性類型為無(預設設定)和、則磁碟區中沒有已存在的預先存在LUN、Astra Trident會將預設安全性類型設為 CHAP 並繼續設定CHAP啟動器和目標使用者名稱和機密。
	- 如果SVM包含LUN、Astra Trident將不會在SVM上啟用CHAP。如此可確保不限制存取SVM上已存在 的LUN。
- •設定CHAP啟動器和目標使用者名稱和機密;這些選項必須在後端組態中指定(如上所示)。

建立後端之後、Astra Trident會建立對應的 tridentbackend 將CHAP機密與使用者名稱儲存為Kubernetes機 密。由Astra Trident在此後端上建立的所有PV、都會掛載並附加於CHAP上。

#### 旋轉認證資料並更新後端

您可以更新中的CHAP參數來更新CHAP認證 backend.json 檔案:這需要更新CHAP機密並使用 tridentctl update 命令以反映這些變更。

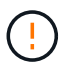

更新後端的CHAP機密時、您必須使用 tridentctl 以更新後端。請勿透過CLI/ONTAP UI更新 儲存叢集上的認證資料、因為Astra Trident無法接受這些變更。

```
cat backend-san.json
{
      "version": 1,
      "storageDriverName": "ontap-san",
    "backendName": "ontap san chap",
      "managementLIF": "192.168.0.135",
    "svm": "ontap_iscsi_svm",
      "useCHAP": true,
      "username": "vsadmin",
      "password": "password",
      "chapInitiatorSecret": "cl9qxUpDaTeD",
      "chapTargetInitiatorSecret": "rqxigXgkeUpDaTeD",
      "chapTargetUsername": "iJF4heBRT0TCwxyz",
      "chapUsername": "uh2aNCLSd6cNwxyz",
}
./tridentctl update backend ontap_san_chap -f backend-san.json -n trident
+----------------+----------------+--------------------------------------
+--------+---------+
| NAME | STORAGE DRIVER | UUID | |
STATE | VOLUMES |
+----------------+----------------+--------------------------------------
+--------+---------+
| ontap_san_chap | ontap-san | aa458f3b-ad2d-4378-8a33-1a472ffbeb5c |
online | 7 |
+----------------+----------------+--------------------------------------
+--------+---------+
```
現有的連線不會受到影響;如果SVM上的Astra Trident更新認證、它們將繼續保持作用中狀態。新連線將使用更 新的認證資料、而現有連線仍保持作用中狀態。中斷舊PV的連線並重新連線、將會使用更新的認證資料。

# <span id="page-8-0"></span>**SAN**組態選項與範例**ONTAP**

瞭解如何透過ONTAP Astra Trident安裝來建立及使用支援NetApp的SAN驅動程式。本節 提供後端組態範例、以及如何將後端對應至StorageClass的詳細資料。

### 後端組態選項

如需後端組態選項、請參閱下表:

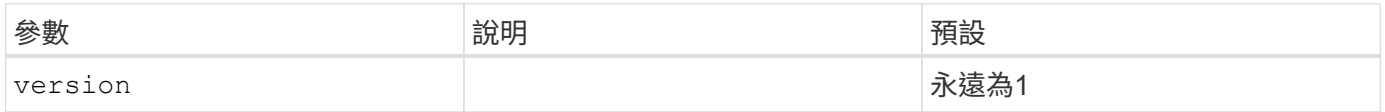

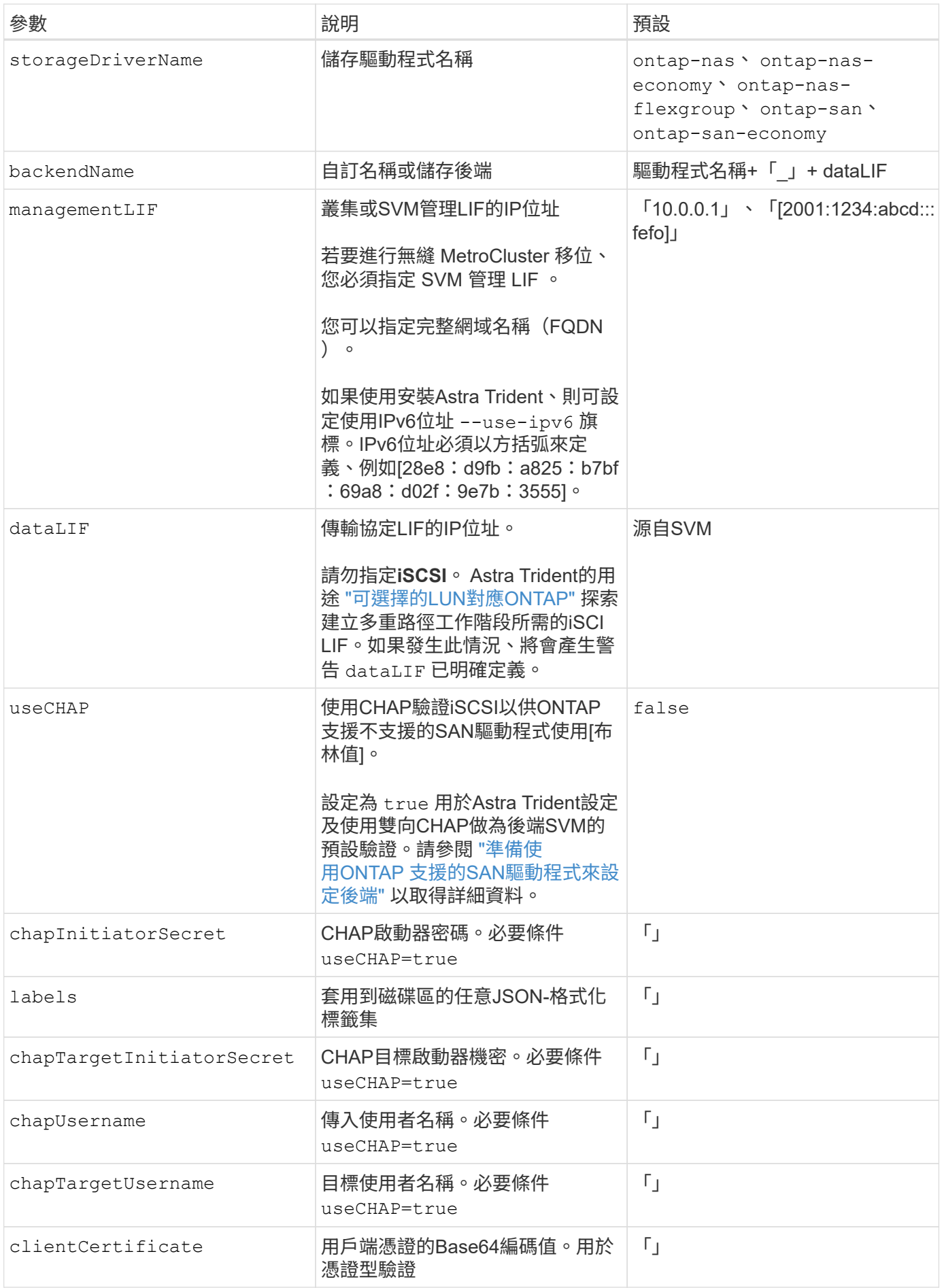

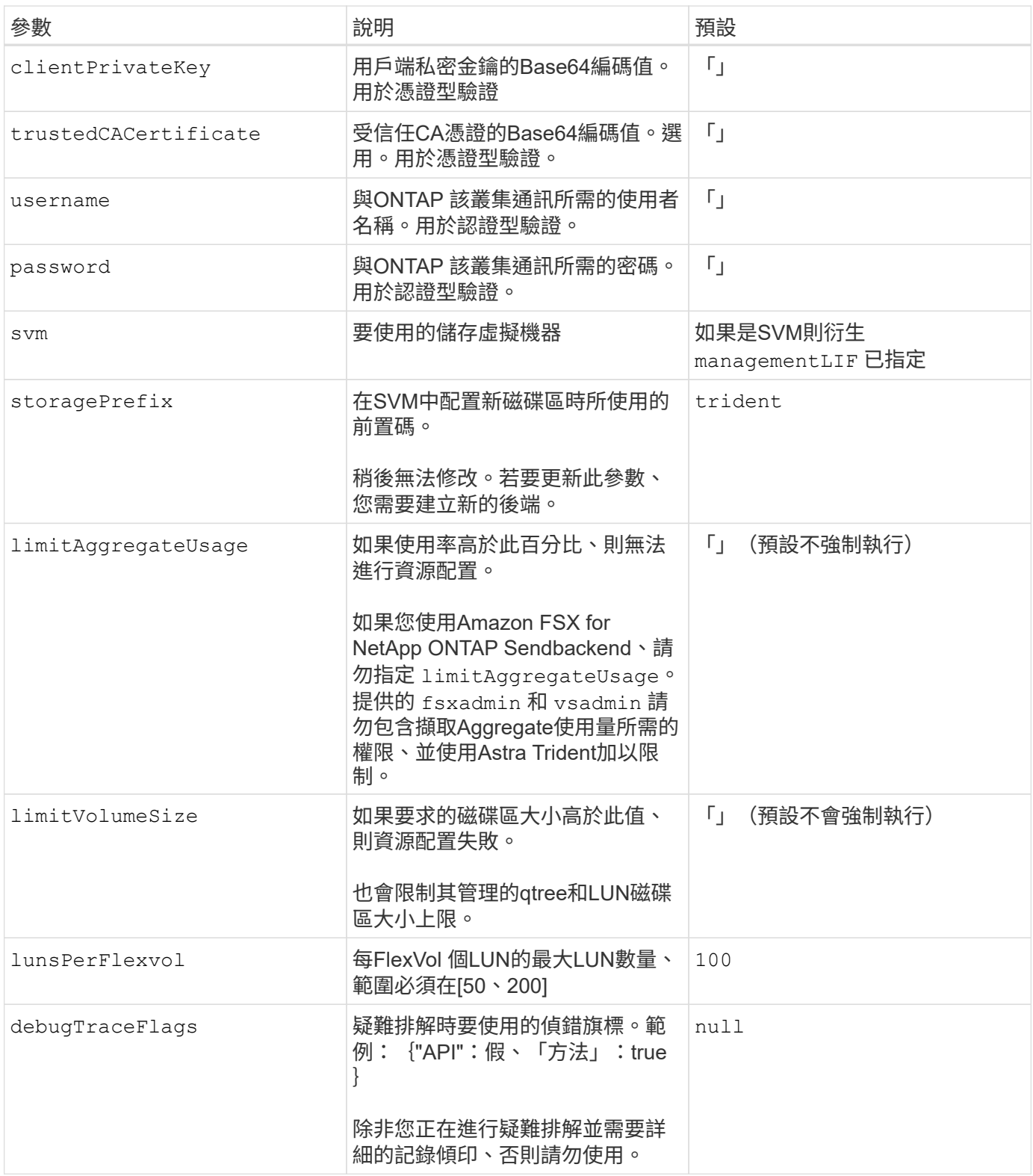

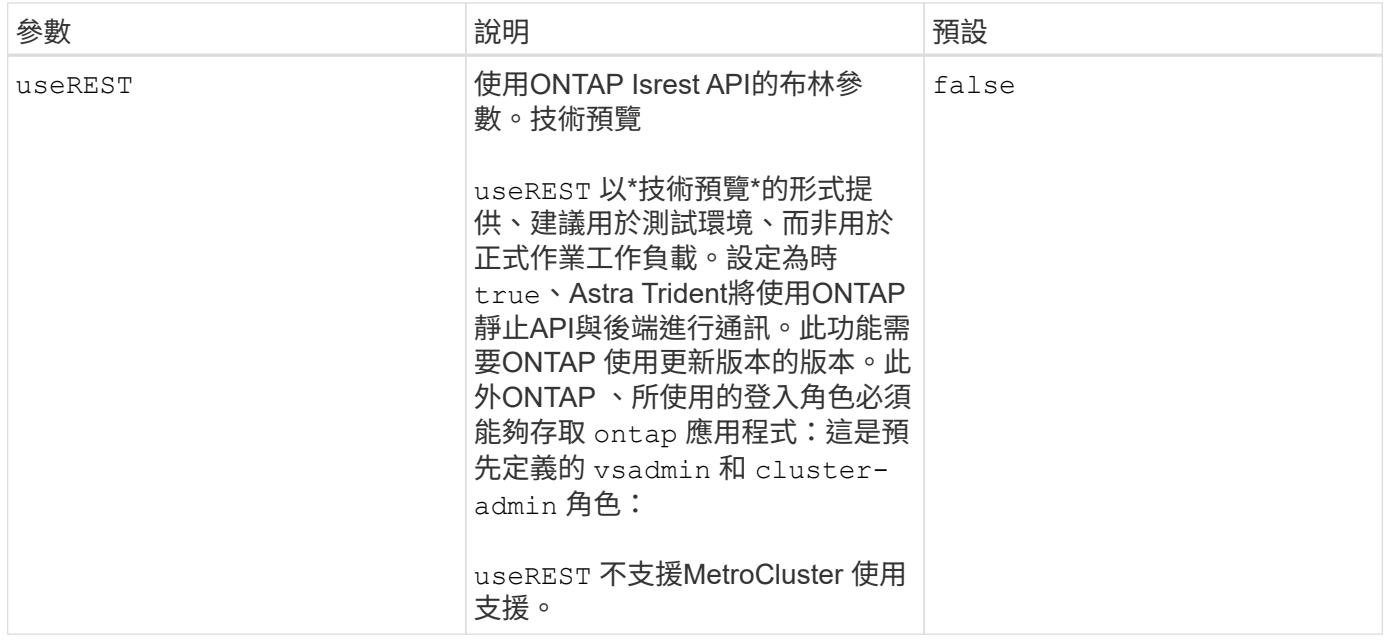

# 用於資源配置磁碟區的後端組態選項

您可以使用中的這些選項來控制預設資源配置 defaults 組態區段。如需範例、請參閱下列組態範例。

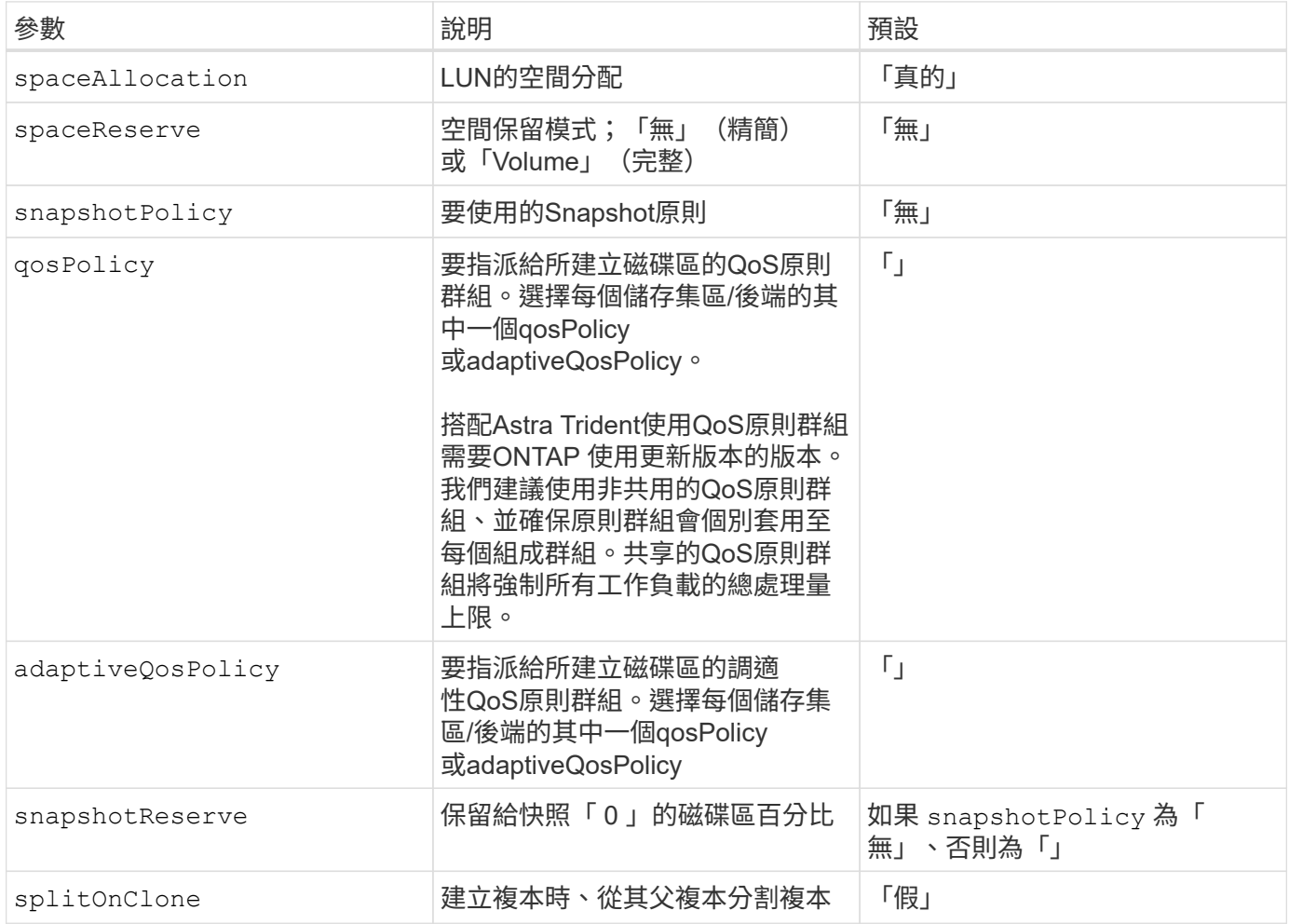

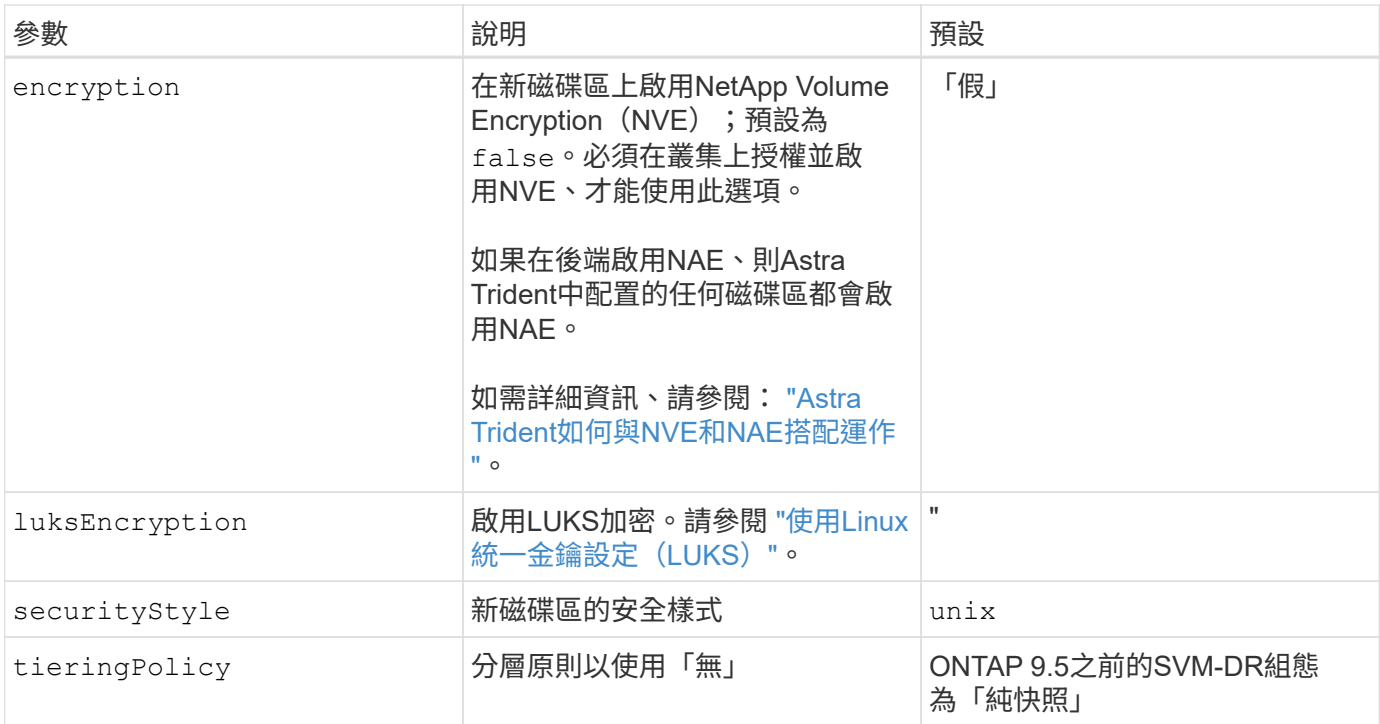

#### **Volume**資源配置範例

以下是定義預設值的範例:

```
---
version: 1
storageDriverName: ontap-san
managementLIF: 10.0.0.1
svm: trident_svm
username: admin
password: <password>
labels:
    k8scluster: dev2
    backend: dev2-sanbackend
storagePrefix: alternate-trident
debugTraceFlags:
    api: false
    method: true
defaults:
    spaceReserve: volume
    qosPolicy: standard
    spaceAllocation: 'false'
    snapshotPolicy: default
    snapshotReserve: '10'
```
G)

針對使用建立的所有Volume ontap-san 驅動程式Astra Trident在FlexVol 支援LUN中繼資料的過 程中、額外增加10%的容量。LUN的配置大小與使用者在PVc中要求的大小完全相同。Astra Trident在FlexVol 整個過程中增加10%的速度(顯示ONTAP 在畫面上可用的尺寸)。使用者現在 可以取得所要求的可用容量。此變更也可防止LUN成為唯讀、除非可用空間已充分利用。這不適 用於ONTAP-san經濟型。

用於定義的後端 snapshotReserve、Astra Trident會依照下列方式計算Volume大小:

```
Total volume size = [(PVC \text{ requested size}) / (1 - (snapshotReservepercentage) / 100] * 1.1
```
1.1是額外10%的Astra Trident加入FlexVol 到the支援LUN中繼資料的功能。適用於 snapshotReserve = 5%、 而PVC要求= 5GiB、磁碟區總大小為5.79GiB、可用大小為5.5GiB。。 volume show 命令應顯示類似以下範例 的結果:

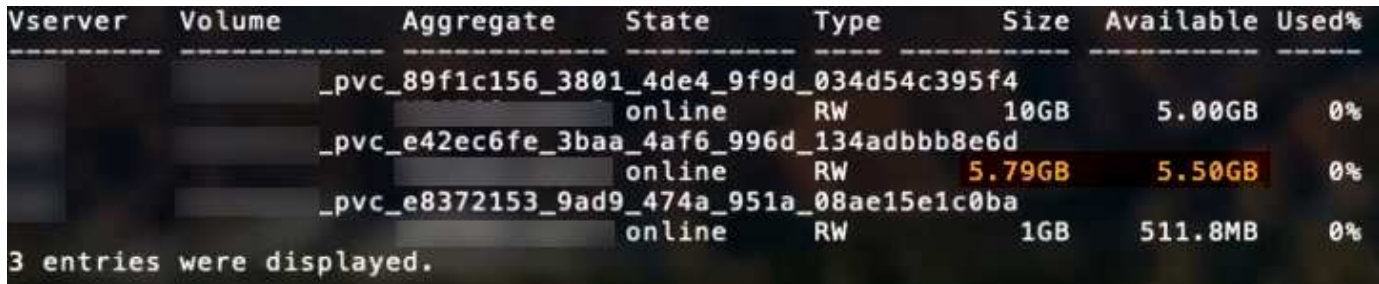

目前、只有調整大小、才能將新計算用於現有的Volume。

### 最低組態範例

下列範例顯示基本組態、讓大部分參數保留預設值。這是定義後端最簡單的方法。

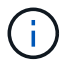

如果您在 NetApp ONTAP 上搭配 Astra Trident 使用 Amazon FSX 、建議您指定生命的 DNS 名 稱、而非 IP 位址。

這是使用的基本組態 ontap-san 驅動程式:

```
---
version: 1
storageDriverName: ontap-san
managementLIF: 10.0.0.1
svm: svm_iscsi
labels:
   k8scluster: test-cluster-1
   backend: testcluster1-sanbackend
username: vsadmin
password: <password>
```
**ONTAP SAN** 經濟型最低組態範例

```
---version: 1
storageDriverName: ontap-san-economy
managementLIF: 10.0.0.1
svm: svm_iscsi_eco
username: vsadmin
password: <password>
```
在此基本組態範例中 clientCertificate、 clientPrivateKey`和 `trustedCACertificate ( 選用、如果使用信任的CA)會填入 backend.json 並分別取得用戶端憑證、私密金鑰及信任CA憑證的基 礎64編碼值。

-- version: 1 storageDriverName: ontap-san backendName: DefaultSANBackend managementLIF: 10.0.0.1 svm: svm\_iscsi useCHAP: true chapInitiatorSecret: cl9qxIm36DKyawxy chapTargetInitiatorSecret: rqxigXgkesIpwxyz chapTargetUsername: iJF4heBRT0TCwxyz chapUsername: uh2aNCLSd6cNwxyz clientCertificate: ZXR0ZXJwYXB...ICMgJ3BhcGVyc2 clientPrivateKey: vciwKIyAgZG...0cnksIGRlc2NyaX trustedCACertificate: zcyBbaG...b3Igb3duIGNsYXNz 這些範例使用建立後端 useCHAP 設定為 true。

#### **ONTAP SAN CHAP** 範例

```
---
version: 1
storageDriverName: ontap-san
managementLIF: 10.0.0.1
svm: svm_iscsi
labels:
    k8scluster: test-cluster-1
   backend: testcluster1-sanbackend
useCHAP: true
chapInitiatorSecret: cl9qxIm36DKyawxy
chapTargetInitiatorSecret: rqxigXgkesIpwxyz
chapTargetUsername: iJF4heBRT0TCwxyz
chapUsername: uh2aNCLSd6cNwxyz
username: vsadmin
password: <password>
```
#### **ONTAP SAN** 經濟 **CHAP** 範例

```
---
version: 1
storageDriverName: ontap-san-economy
managementLIF: 10.0.0.1
svm: svm_iscsi_eco
useCHAP: true
chapInitiatorSecret: cl9qxIm36DKyawxy
chapTargetInitiatorSecret: rqxigXgkesIpwxyz
chapTargetUsername: iJF4heBRT0TCwxyz
chapUsername: uh2aNCLSd6cNwxyz
username: vsadmin
password: <password>
```
### 虛擬集區的後端範例

在這些後端定義檔案範例中、會針對所有儲存池設定特定的預設值、例如 spaceReserve 無、 spaceAllocation 假、和 encryption 錯。虛擬資源池是在儲存區段中定義的。

Astra Trident會在「Comments」欄位中設定資源配置標籤。請在FlexVol The過程中提出意見。Astra Trident會 在資源配置時、將虛擬資源池上的所有標籤複製到儲存磁碟區。為了方便起見、儲存管理員可以針對每個虛擬資 源池定義標籤、並依標籤將磁碟區分組。

在這些範例中、有些儲存池是自行設定的 spaceReserve、 spaceAllocation`和 `encryption 值、而某 些資源池會覆寫預設值。

```
---
version: 1
storageDriverName: ontap-san
managementLIF: 10.0.0.1
svm: svm_iscsi
useCHAP: true
chapInitiatorSecret: cl9qxIm36DKyawxy
chapTargetInitiatorSecret: rqxigXgkesIpwxyz
chapTargetUsername: iJF4heBRT0TCwxyz
chapUsername: uh2aNCLSd6cNwxyz
username: vsadmin
password: <password>
defaults:
    spaceAllocation: 'false'
    encryption: 'false'
    qosPolicy: standard
labels:
    store: san_store
    kubernetes-cluster: prod-cluster-1
region: us east 1
storage:
- labels:
      protection: gold
      creditpoints: '40000'
  zone: us east la
    defaults:
      spaceAllocation: 'true'
      encryption: 'true'
      adaptiveQosPolicy: adaptive-extreme
- labels:
      protection: silver
      creditpoints: '20000'
  zone: us_east_1b
    defaults:
      spaceAllocation: 'false'
      encryption: 'true'
      qosPolicy: premium
- labels:
      protection: bronze
      creditpoints: '5000'
  zone: us east 1c
    defaults:
      spaceAllocation: 'true'
      encryption: 'false'
```

```
---
version: 1
storageDriverName: ontap-san-economy
managementLIF: 10.0.0.1
svm: svm_iscsi_eco
useCHAP: true
chapInitiatorSecret: cl9qxIm36DKyawxy
chapTargetInitiatorSecret: rqxigXgkesIpwxyz
chapTargetUsername: iJF4heBRT0TCwxyz
chapUsername: uh2aNCLSd6cNwxyz
username: vsadmin
password: <password>
defaults:
    spaceAllocation: 'false'
    encryption: 'false'
labels:
  store: san economy store
region: us east 1
storage:
- labels:
     app: oracledb
     cost: '30'
  zone: us east la
    defaults:
      spaceAllocation: 'true'
      encryption: 'true'
- labels:
      app: postgresdb
     cost: '20'
  zone: us_east_1b
    defaults:
      spaceAllocation: 'false'
      encryption: 'true'
- labels:
      app: mysqldb
      cost: '10'
  zone: us east 1c
    defaults:
      spaceAllocation: 'true'
      encryption: 'false'
- labels:
      department: legal
      creditpoints: '5000'
```

```
zone: us_east_1c
  defaults:
    spaceAllocation: 'true'
    encryption: 'false'
```
## 將後端對應至**StorageClass**

下列 StorageClass 定義請參閱 [虛擬集區的後端範例]。使用 parameters.selector 欄位中、每個 StorageClass 都會呼叫哪些虛擬集區可用於主控磁碟區。磁碟區將會在所選的虛擬資源池中定義各個層面。

• 。 protection-gold StorageClass 會對應至中的第一個虛擬集區 ontap-san 後端:這是唯一提供金級 保護的集區。

```
apiVersion: storage.k8s.io/v1
kind: StorageClass
metadata:
    name: protection-gold
provisioner: netapp.io/trident
parameters:
    selector: "protection=gold"
    fsType: "ext4"
```
• 。 protection-not-gold StorageClass 會對應至中的第二個和第三個虛擬集區 ontap-san 後端:這是 唯一提供金級以外保護層級的集區。

```
apiVersion: storage.k8s.io/v1
kind: StorageClass
metadata:
    name: protection-not-gold
provisioner: netapp.io/trident
parameters:
    selector: "protection!=gold"
    fsType: "ext4"
```
• 。 app-mysqldb StorageClass 會對應至中的第三個虛擬集區 ontap-san-economy 後端:這是唯一為 mysqldb 類型應用程式提供儲存池組態的集區。

```
apiVersion: storage.k8s.io/v1
kind: StorageClass
metadata:
    name: app-mysqldb
provisioner: netapp.io/trident
parameters:
    selector: "app=mysqldb"
    fsType: "ext4"
```
• 。 protection-silver-creditpoints-20k StorageClass 會對應至中的第二個虛擬集區 ontap-san 後端:這是唯一提供銀級保護和 20000 個信用點數的資源池。

```
apiVersion: storage.k8s.io/v1
kind: StorageClass
metadata:
    name: protection-silver-creditpoints-20k
provisioner: netapp.io/trident
parameters:
  selector: "protection=silver; creditpoints=20000"
    fsType: "ext4"
```
• 。 creditpoints-5k StorageClass 會對應至中的第三個虛擬集區 ontap-san 中的後端和第四個虛擬集 區 ontap-san-economy 後端:這是唯一擁有 5000 個信用點數的集區方案。

```
apiVersion: storage.k8s.io/v1
kind: StorageClass
metadata:
    name: creditpoints-5k
provisioner: netapp.io/trident
parameters:
    selector: "creditpoints=5000"
    fsType: "ext4"
```
Astra Trident將決定選取哪個虛擬集區、並確保符合儲存需求。

#### 版權資訊

Copyright © 2024 NetApp, Inc. 版權所有。台灣印製。非經版權所有人事先書面同意,不得將本受版權保護文件 的任何部分以任何形式或任何方法(圖形、電子或機械)重製,包括影印、錄影、錄音或儲存至電子檢索系統 中。

由 NetApp 版權資料衍伸之軟體必須遵守下列授權和免責聲明:

此軟體以 NETAPP「原樣」提供,不含任何明示或暗示的擔保,包括但不限於有關適售性或特定目的適用性之 擔保,特此聲明。於任何情況下,就任何已造成或基於任何理論上責任之直接性、間接性、附隨性、特殊性、懲 罰性或衍生性損害(包括但不限於替代商品或服務之採購;使用、資料或利潤上的損失;或企業營運中斷),無 論是在使用此軟體時以任何方式所產生的契約、嚴格責任或侵權行為(包括疏忽或其他)等方面,NetApp 概不 負責,即使已被告知有前述損害存在之可能性亦然。

NetApp 保留隨時變更本文所述之任何產品的權利,恕不另行通知。NetApp 不承擔因使用本文所述之產品而產 生的責任或義務,除非明確經過 NetApp 書面同意。使用或購買此產品並不會在依據任何專利權、商標權或任何 其他 NetApp 智慧財產權的情況下轉讓授權。

本手冊所述之產品受到一項(含)以上的美國專利、國外專利或申請中專利所保障。

有限權利說明:政府機關的使用、複製或公開揭露須受 DFARS 252.227-7013(2014 年 2 月)和 FAR 52.227-19(2007 年 12 月)中的「技術資料權利 - 非商業項目」條款 (b)(3) 小段所述之限制。

此處所含屬於商業產品和 / 或商業服務(如 FAR 2.101 所定義)的資料均為 NetApp, Inc. 所有。根據本協議提 供的所有 NetApp 技術資料和電腦軟體皆屬於商業性質,並且完全由私人出資開發。 美國政府對於該資料具有 非專屬、非轉讓、非轉授權、全球性、有限且不可撤銷的使用權限,僅限於美國政府為傳輸此資料所訂合約所允 許之範圍,並基於履行該合約之目的方可使用。除非本文另有規定,否則未經 NetApp Inc. 事前書面許可,不得 逕行使用、揭露、重製、修改、履行或展示該資料。美國政府授予國防部之許可權利,僅適用於 DFARS 條款 252.227-7015(b) (2014年2月) 所述權利。

商標資訊

NETAPP、NETAPP 標誌及 <http://www.netapp.com/TM> 所列之標章均為 NetApp, Inc. 的商標。文中所涉及的所 有其他公司或產品名稱,均為其各自所有者的商標,不得侵犯。